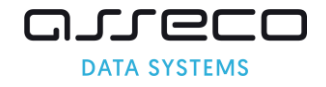

## **Jak dokonać integracji wniosku z kontem na login.gov.pl**

Jeśli zarejestrowali Państwo wniosek w systemie rekrutacji do szkół ponadpodstawowych i wniosek po zalogowaniu się na konto na stronie login.gov.pl nie jest widoczny, w celu integracji z kontem, proszę wykonać następujące czynności:

**1.** Po wejściu na stronę rekrutacji do szkół ponadpodstawowych, proszę zalogować się na swoje konto, korzystają z przycisku "Login".

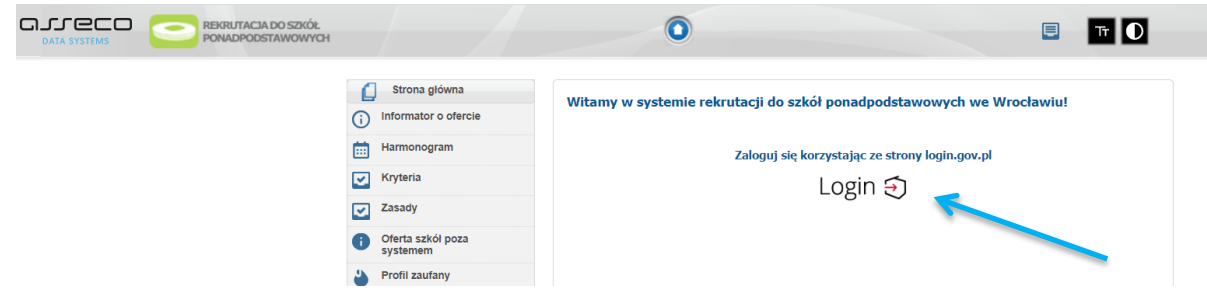

**2.** Po wejściu do panelu, proszę wybrać sposób logowania

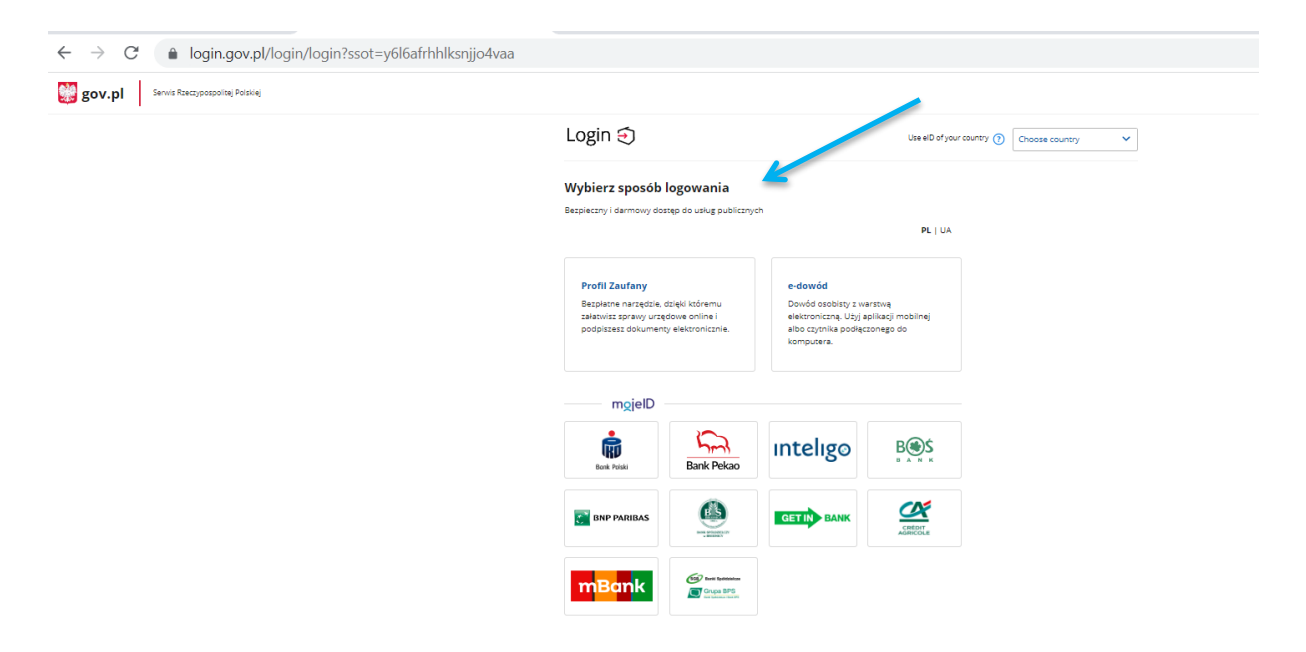

**3.** Po zalogowaniu się na konto, jeśli zarejestrowany wniosek nie jest widoczny na koncie, proszę wybrać przycisk **"Połącz z istniejącym wnioskiem"**

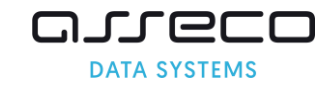

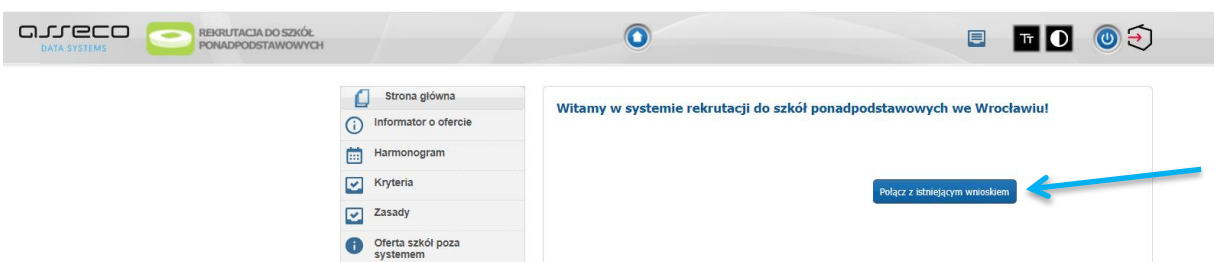

**4.** W kolejnym panelu, proszę wpisać **PESEL kandydata oraz login i hasło**, które Państwo wprowadzili podczas rejestracji wniosku, następnie proszę kliknąć przycisk "Połącz z **istniejącym wnioskiem".** 

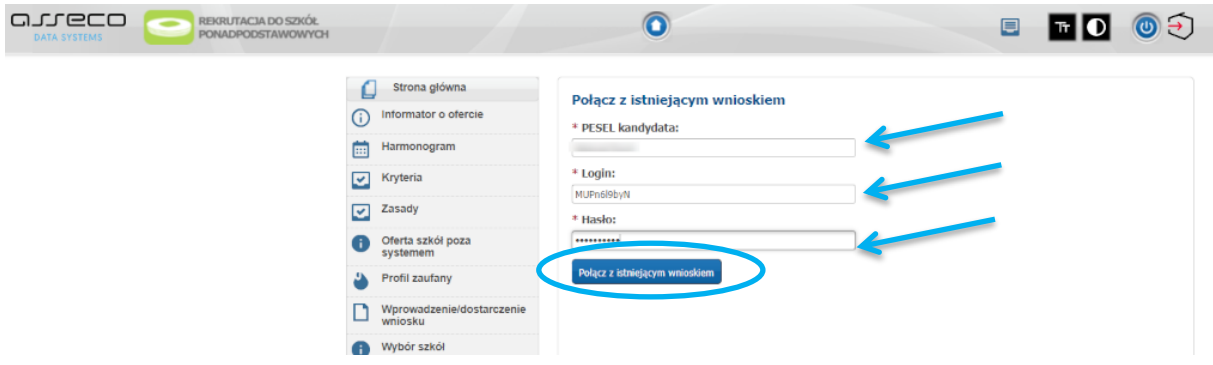

## **Uwaga!**

**Jeśli nie pamiętają Państwo loginu oraz wprowadzonego hasła, proszę zgłosić się do szkoły wybranej na pierwszym miejscu listy preferencji. Pracownicy szkoły, którzy mają dostęp do systemu, mają możliwość sprawdzenia loginu oraz wygenerowania nowego hasła.**

**5.** Państwa wniosek zostanie połączony, aby przejść do szczegółów wniosku, proszę kliknąć przycisk "Wybierz".

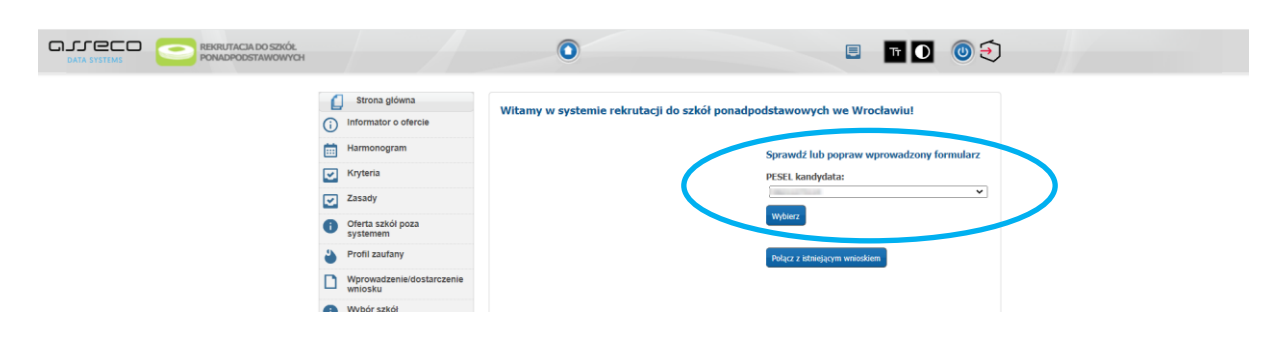